## **How to post a reply to an existing thread**

You first need to find the thread into which you wish to post a reply.

There are two ways to do this.

Method 1: thread appears on main window. If the thread you want is highlighted on the main TP window, simply click on the name of the thread and the thread will open.

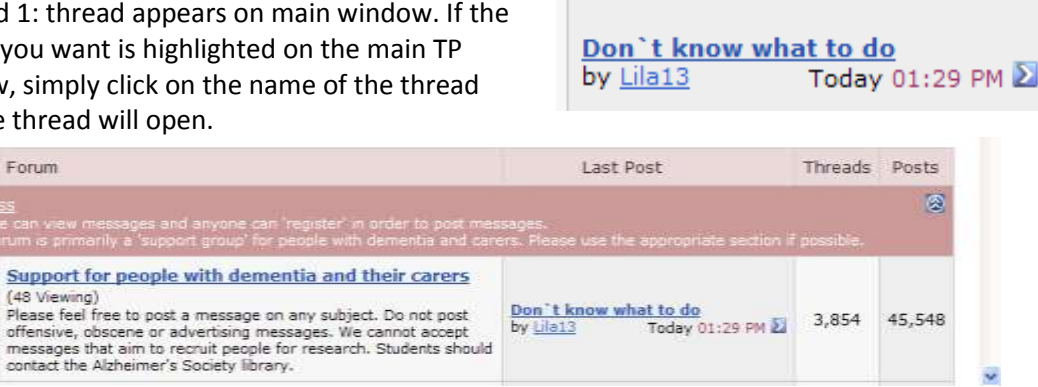

## Method 2: select the thread from the list in the area itself

First select the area and the list of topics will appear. Press the name of the one you wish to reply to.

**Z** Don`t know what to do ( $\overline{B}$  1 2) jeanierec

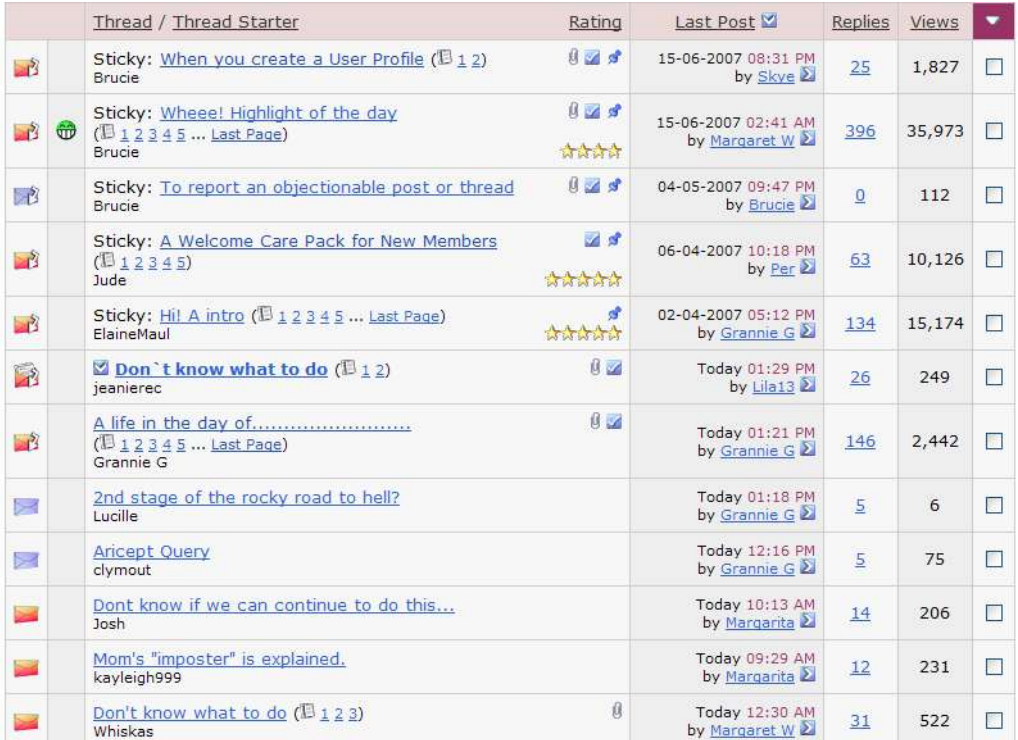

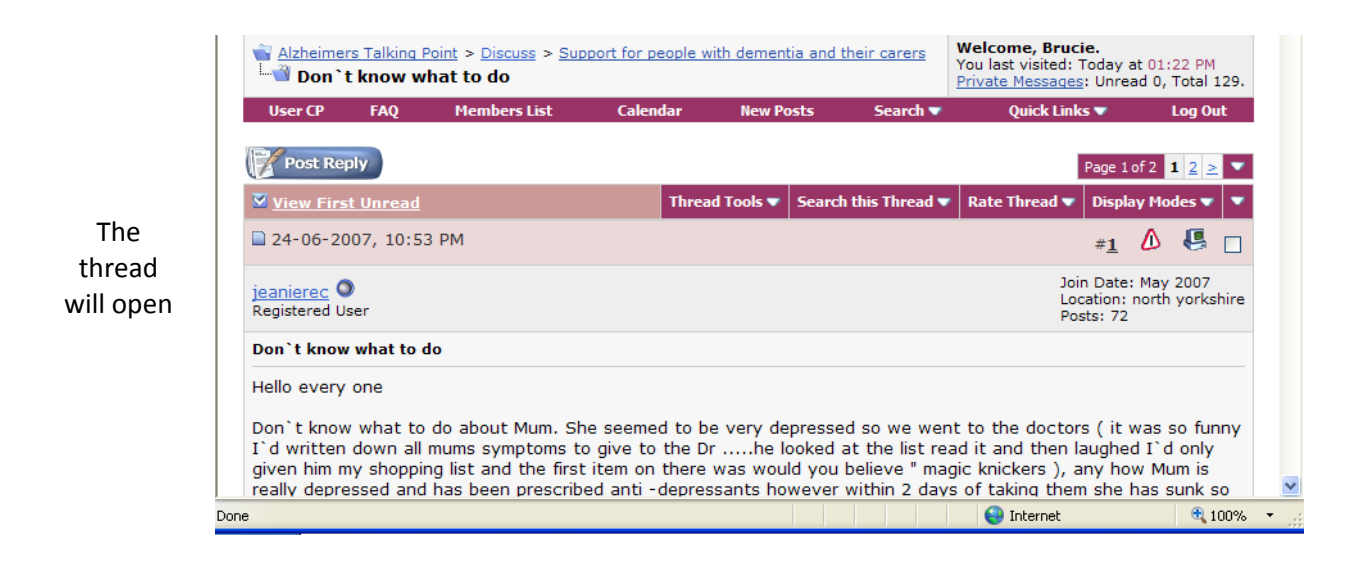

To reply simply press **Post Reply** which appears at the head of the thread

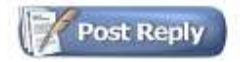

**Post Reply** also appears at the bottom of each page of the thread

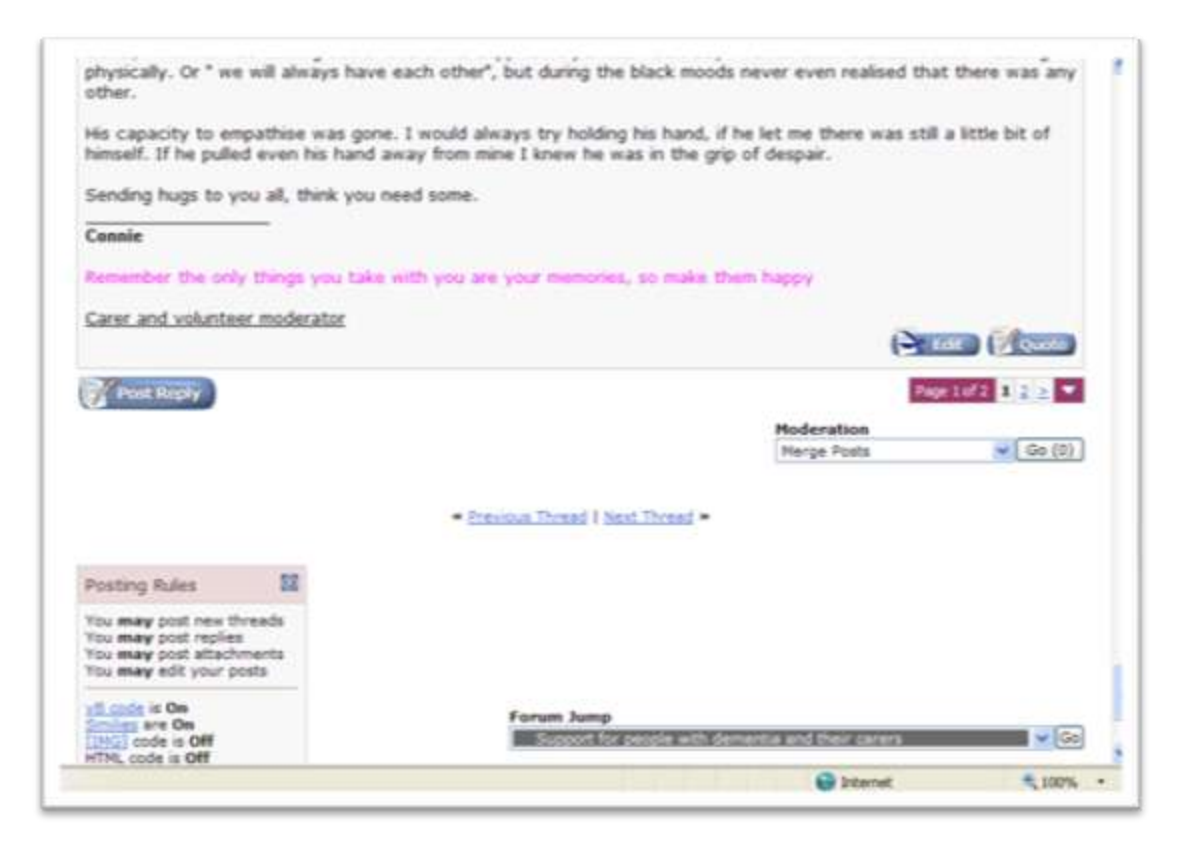

Once you have pressed Post Reply, the editor window appears and you simply type in your text, then press **Submit Reply**

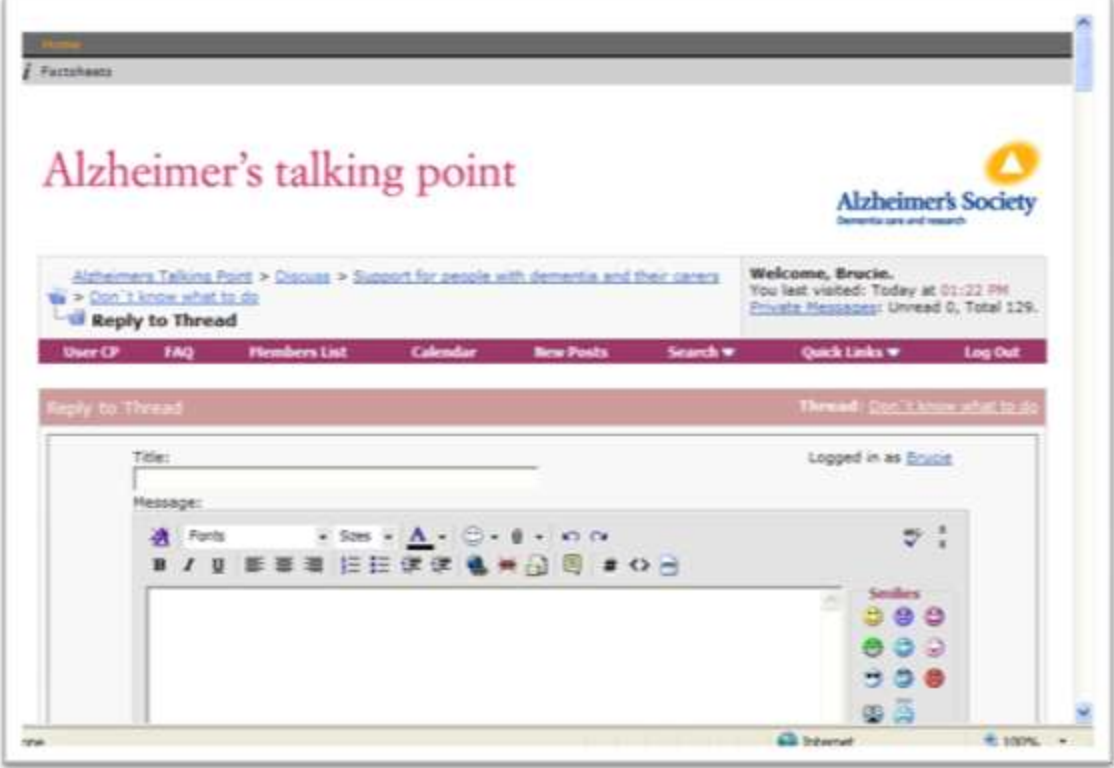